УДК 004

ż

# **Извлечение информации о пользователе на веб-сайте**

*Вихляев Дмитрий Романович*

*Приамурский государственный университет имени Шолом-Алейхема Студент*

#### **Аннотация**

Данная статья содержит описание программы, реализующей получение данных о пользователе на веб-сайте. Программа разработана с помощью языков программирования php и JavaScript. Результатом исследования станет готовая программа способная распознавать данные пользователя по ip и встроенным методам языков программирования.

**Ключевые слова:** IP, Php, JavaScript, GeoIP.

## **Extracting user information on a website**

*Vikhlyaev Dmitry Romanovich Sholom-Aleichem Priamursky State University Student*

# **Abstract**

This article contains a description of the program implementing the acquisition of user data on the website. The program is developed using the php and JavaScript programming languages. The result of the study will be a ready-made program capable of recognizing user data by IP and built-in methods of programming languages.

**Keywords**: IP, Php, JavaScript, GeoIP.

## **1 Введение**

## **1.1 Актуальность**

Данные посетителей сайта представляют огромный интерес для бизнеса в целом и для маркетологов в частности. В электронной среде люди оставляют больше информации, чем в реальной жизни. Например, о посетителе сайта можно узнать, не только когда он зашел и какие страницы просмотрел, но и откуда он попал, если через поисковую машину, то, что искал, а также в ряде случаев, из какой организации он был. Такое «следопытство» позволяет узнать, что конкретный человек или организация ищет в конкретный момент (какой товар или услугу). Важно, чтобы поиск по сайту был востребован, то есть помогал посетителю находить действительно важную информацию, и был удобен в использовании.

## **1.2Обзор исследований**

Д.И.Травкин исследовал возможность определения местоположения пользователя по ip-адресу [1]. А.В.Ересь использовал файлы cookies для

отслеживания действий пользователя  $\mathbf{c}$ применением языка программирования php [2]. П.А.Алексеев описал методы отслеживания пользователей интернета [3]. И.А.Алдабаев использовал GTM и таблицы мобильной аналитики для отслеживания действий пользователя в процессе оформления карты на веб-сайте [4]. А.В.Мкртчян продемонстрировал методы отслеживания местоположения пользователей при помощи GPS и wi-fi [5].

#### 1.3Цель исследования

Цель исследования - извлечь информацию о пользователе на веб-сайте адрес и данные веб-браузнра используя языки используя его IP программирования, арі и подключённые библиотеки.

### 2 Материалы и методы

Для реализации программы используются языки программирования javascript и php, общедоступные api «Sypex Geo» и «iplocation».

### 3 Результаты и обсуждения

Для получения ір адреса в языке программирования php существует (SERVER). специальная предопределённая переменная Переменная представляет собой массив, записи в котором создаются веб-сервером. Индекс (REMOTE\_ADDR) хранит ip-адрес, с которого пользователь просматривает текущую страницу.

Чтобы узнать местонахождение пользователя был использован Sypex Сео АРІ. Для его подключения требуется скачать с официального сайта Sypex Geo файлы (SxGeo.php) и (SxGeoCity.dat), добавить в папку проекта, а затем подключить файл (SxGeo.php) к скрипту программы. Далее создаётся объект (SxGeo) с параметрами пакетного режима.

(SXGEO BATCH) - пакетная обработка, увеличивает скорость при обработке множества IP зараз.

(SXGEO\_ MEMORY) - кэширование БД в памяти, еще увеличивает скорость пакетной обработки.

Для получения информации о местонахождении используется метод (getCityFull()), таким образом можно получить полную информацию о городе. Данные хранятся в ассоциативном массиве.

Таким способом можно узнать: название города, страны на русском и английском языке, код города, страны, географические координаты (рис. 1).

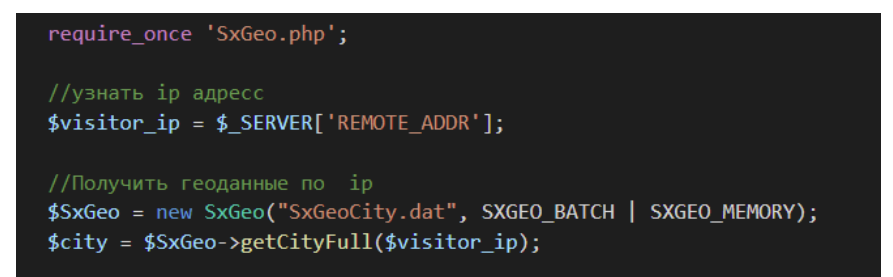

Рис. 1. Получение данных о местонахождении пользователя по ір

ż

С помощью api «iplocation» можно узнать, кто является провайдером для данного пользователя. Полученная информация декодируется в формат «json», с помощью метода «json\_decode» и выводится на экран браузера (рис.2).

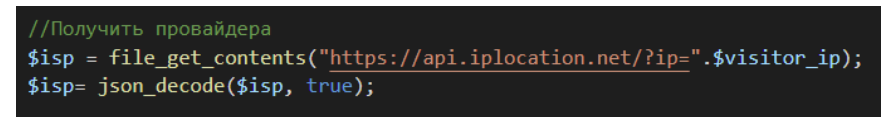

Рис. 2. Получение имени провайдера

Возможность проверить с какого ресурса перешёл пользователь на сайт позволяет предопределённая переменная « SERVER» с индексом «HTTP\_REFERER». Она возвращает ссылка на ресурс, с которого перешёл пользователь. В случае перехода напрямую по адресу возвращает ноль.

Вывод информации о версии браузера и операционной системы может предопределённая переменная «\_SERVER» с индексом «HTTP USER AGENT» (рис.3).

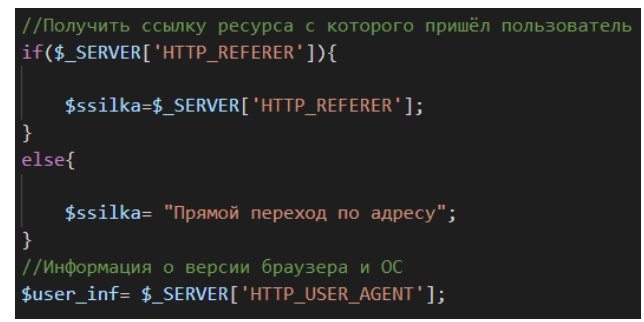

Рис. 3. Распознание перехода через ссылки и информации о браузере и ОС

Для расширения взаимодействия с пользователем нужно знать разрешены ли файлы cookie в браузере. Этого проще всего дубится с помощью языка программирования JavaScript. Метод «navigator.cookieEnabled» возвращает один, если в браузере пользователя разрешено хранение cookie. (рис.4).

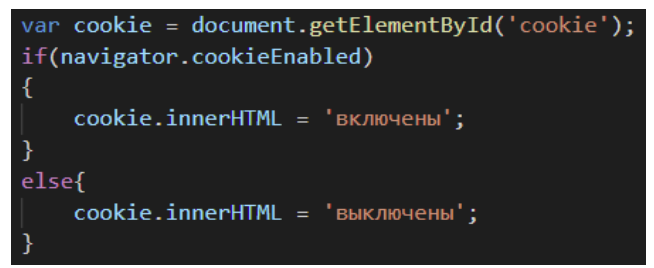

Рис. 4. Разрешение файлов cookie

ż

|              | 195.34.27.254                                                                                                    |
|--------------|----------------------------------------------------------------------------------------------------|
| Город        | Москва                                                                                                    |
| Код города   | 524901                                                                                                    |
| Страна       | Россия                                                                                                    |
| Код страны   | 185                                                                                                    |
| Провайдер    | <b>PTTNET</b> Dialup network                                                                                      |
|              | Переход по ссылке http://away.vk.com/                                                                             |
| cookie       | включены                                                                                                    |
| Пользователь | Mozilla/5.0 (Windows NT 6.1; Win64; x64) AppleWebKit/537.36 (KHTML, like Gecko) Chrome/97.0.4692.99 Safari/537.36 |

Рис. 4. Результат полученных данных

Таким образом, была описана реализация простой программы, способной извлекать сведенья о пользователе посещающего страницу сайта.

### **Библиографический список**

- 1. Травкин Д.И. Определение местоположения пользователя по ip-адресу// В сборнике: Экономические и информационные проблемы развития региона: оценка, тенденции, перспективы. 2016. С. 263-265.
- 2. Ересь А.В. Использование файлов cookies для отслеживания действий пользователя с применением языка программирования php// Постулат. 2019. № 1-1 (39). С. 98.
- 3. Алексеев П.А. Отслеживание пользователей интернета// Аллея науки. 2020. Т. 1. № 11 (50). С. 778-781.
- 4. Алдабаев И.А Использование GTM и таблиц мобильной аналитики для отслеживания действий пользователя в процессе оформления карты на веб-сайте// Молодой ученый. 2020. № 18 (308). С. 11-13.
- 5. Мкртчян А.В. Методы отслеживания местоположения пользователей при помощи GPS и wi-fi// Студенческий. 2021. № 30-1 (158). С. 22-23.
- 6. Плыкин Ю.В. Определение местоположения пользователя по ip-адресу в сети интернет// В сборнике: преступность в снг: проблемы предупреждения и раскрытия преступлений. Сборник материалов Международной научно-практической конференции: в 2-х частях. 2017. С. 173.
- 7. Нефедов В.С., Попова Д.Л., Косюк Е.Ю., Долгачева Е.Л. Анализ идентификаторов, используемых при отслеживании пользователей в сети интернет// Актуальные научные исследования в современном мире. 2021. № 12-12 (80). С. 221-223.